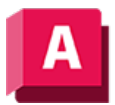

UTODESK AutoCAD 2023

# FÜLLEN (Befehl)

Steuert die Darstellung gefüllter Objekte, z. B. von Schraffuren, 2D-Volumenkörpern und breiten Polylinien.

Die folgenden Aufforderungen werden angezeigt:

## Ein

Aktiviert den Füllmodus. Die Hochzugsrichtung eines 3D-Objekts muss parallel zur aktuellen Blickrichtung sein, und verdeckte Linien dürfen nicht unterdrückt werden, damit die Füllung des Objekts sichtbar ist.

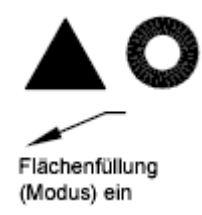

### Aus

Deaktiviert den Füllmodus. Es werden nur die Umrisse der Objekte angezeigt bzw. geplottet. Das Ändern des Füllmodus wirkt sich erst nach dem Regenerieren der Zeichnung auf die vorhandenen Objekte aus. Die Darstellung von Linienstärken wird von der Einstellung des Füllmodus nicht beeinflusst.

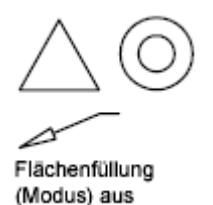

## Zugehörige Konzepte

• [Erhöhen der Geschwindigkeit durch Anzeigen vereinfachter Objekte](https://help.autodesk.com/view/ACD/2023/DEU/?guid=GUID-CE2C30A5-5031-445C-BF01-6F4406B7660B)

#### Zugehörige Verweise

- [Befehle für lineare geometrische Objekte](https://help.autodesk.com/view/ACD/2023/DEU/?guid=GUID-AEDF9E4E-97DF-4628-9D81-6C3512050878)
- [Befehle für die Steuerung von Objektanzeigen](https://help.autodesk.com/view/ACD/2023/DEU/?guid=GUID-92C7EBC4-40F3-4444-8691-5D9B4EE87D9C)